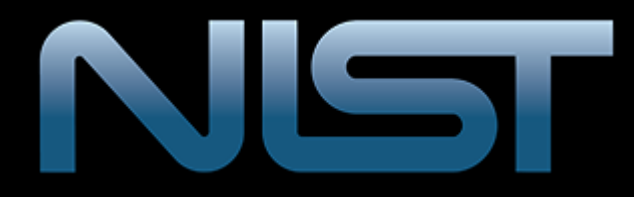

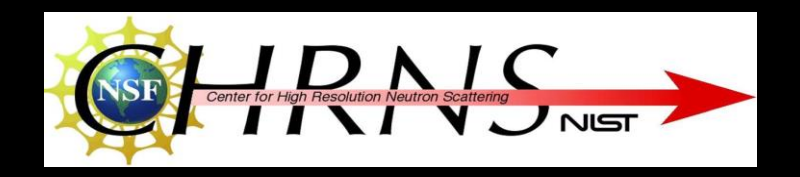

# User Interface Enhancements

In Creating and Modeling Experiments and Samples in the Refl1d Modeling Program

Yusuf Ameri Paul Kienzle

#### Motivation

- We have a great program that is capable of doing a lot in the application of reflectometry, but accessing core features requires to much code fiddling.
- Minimize the time required to access core features of the program while also minimizing the user access and dependence on changing the code.

#### The Refl1d Program

- Observe the intensities of reflection as a function of the angle of incidence.
- "Fit" a model with data collected

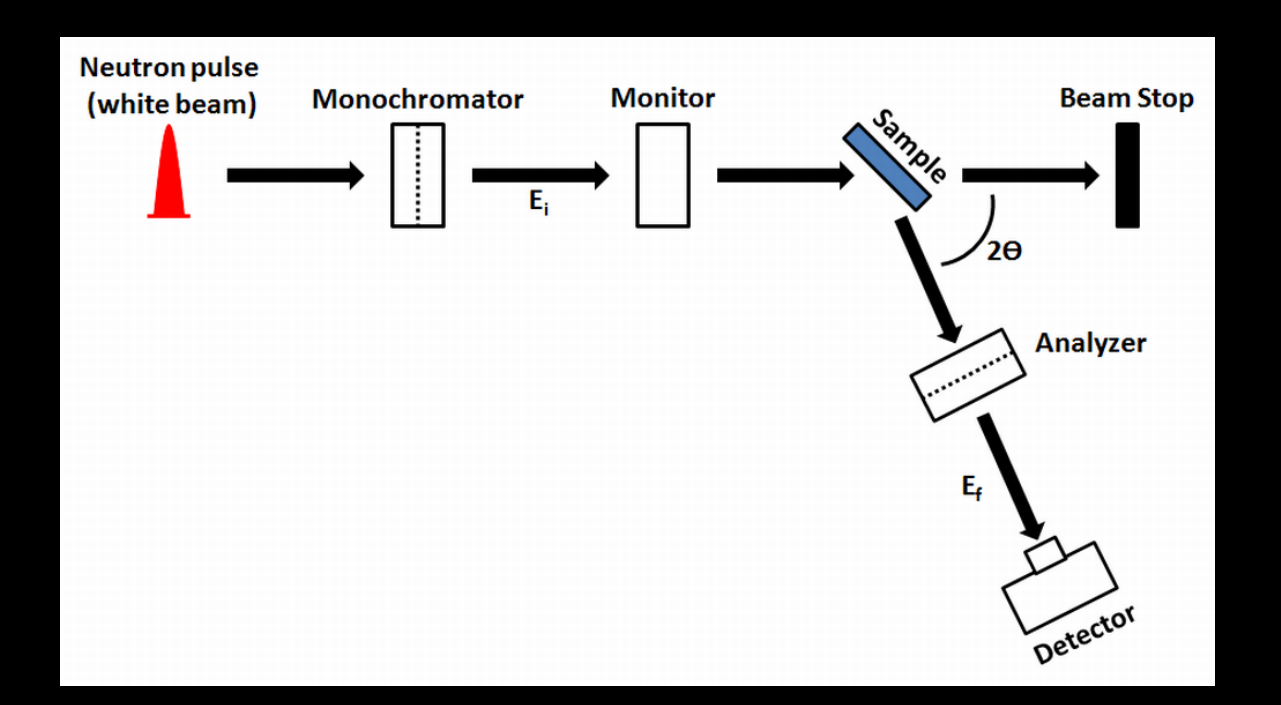

#### Example: Tungsten Oxide

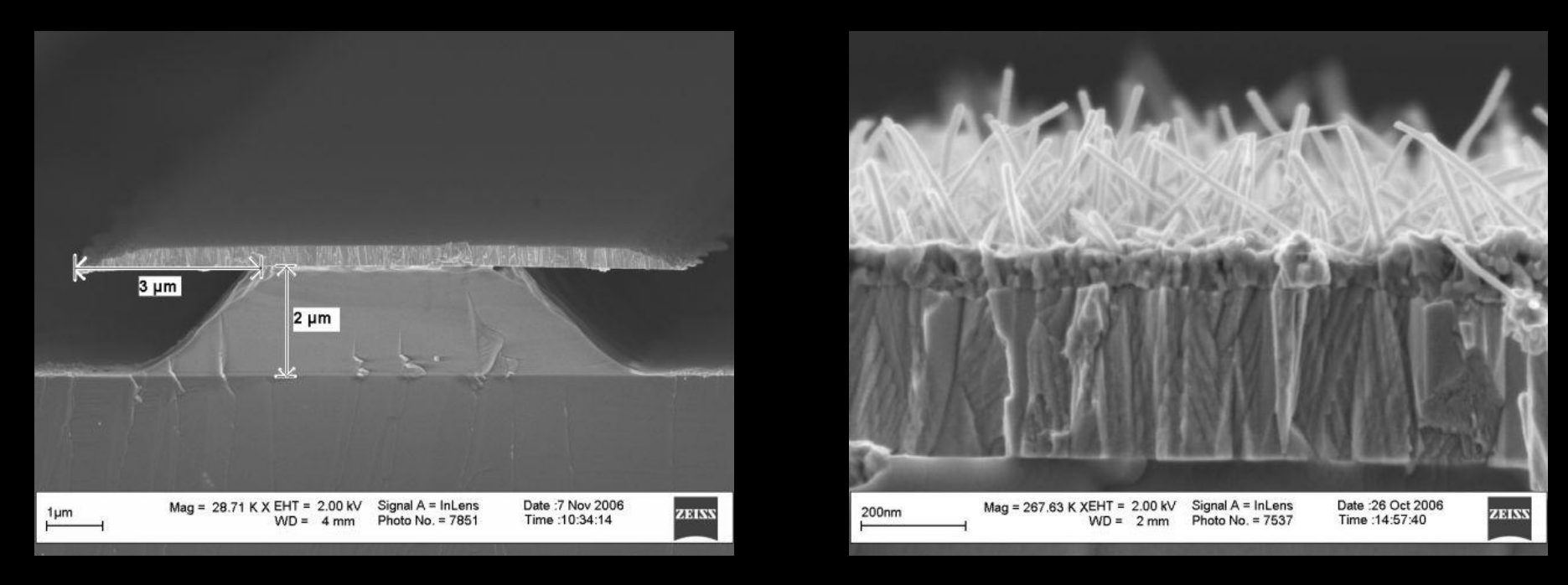

• Layer consists of a silicon substrate, with a free standing tungsten thin film and tungsten nano wires

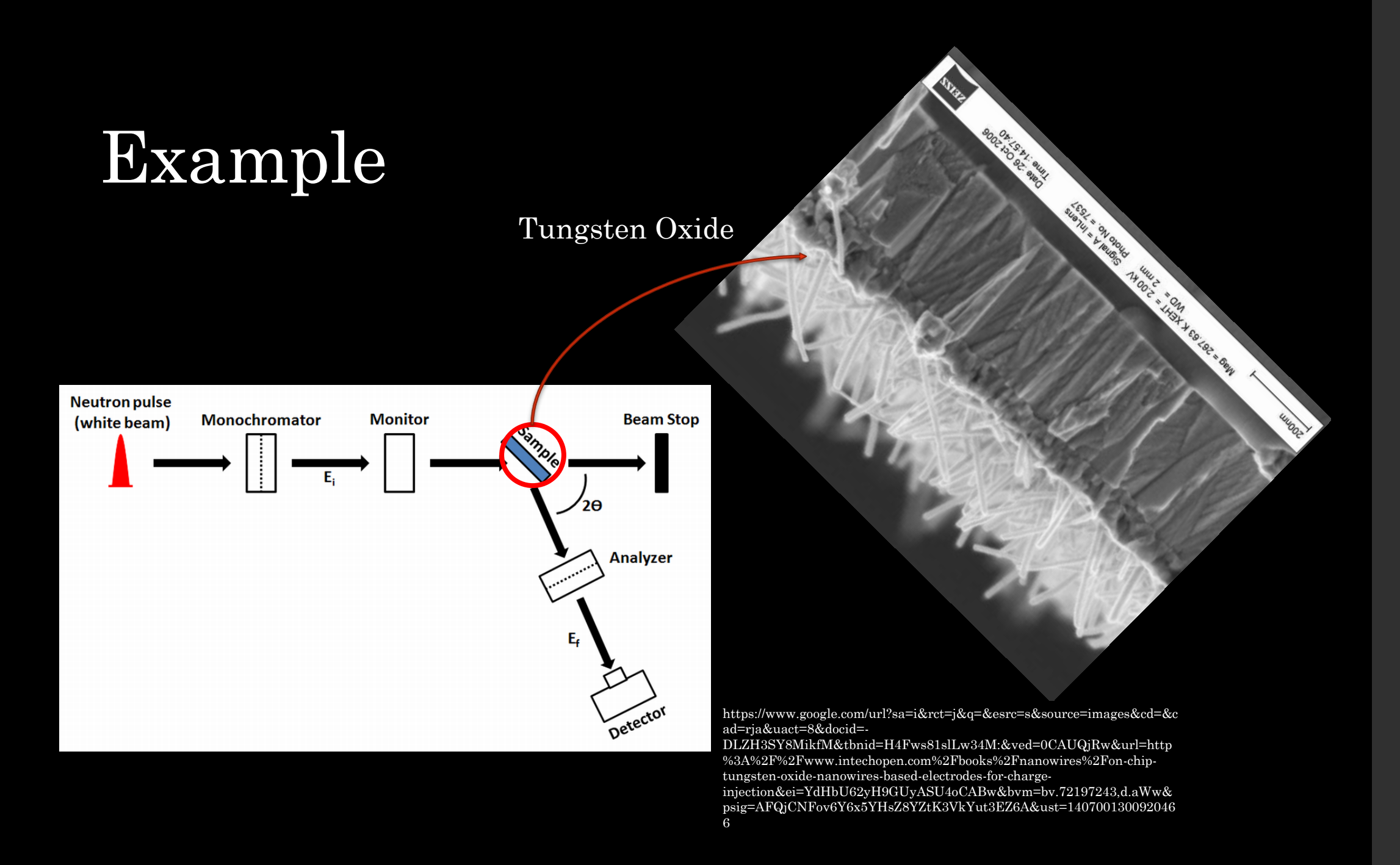

#### What Refl1d needs

- The current way of editing layers requires the user to be familiar with the code.
	- Once the program has loaded and is running, there is no way to add, delete, or edit information about any of the layers in the stack.

This made the current way of editing the layers in astack annoying

It is not friendly towards users and scientist who don't know how to program and just want to these sort of things to just "work"

#### Solution

#### Add a GUI (Graphical User Interface)

• We allow the users to do what they want by letting them right click in the program and work with the layers through a dialog.

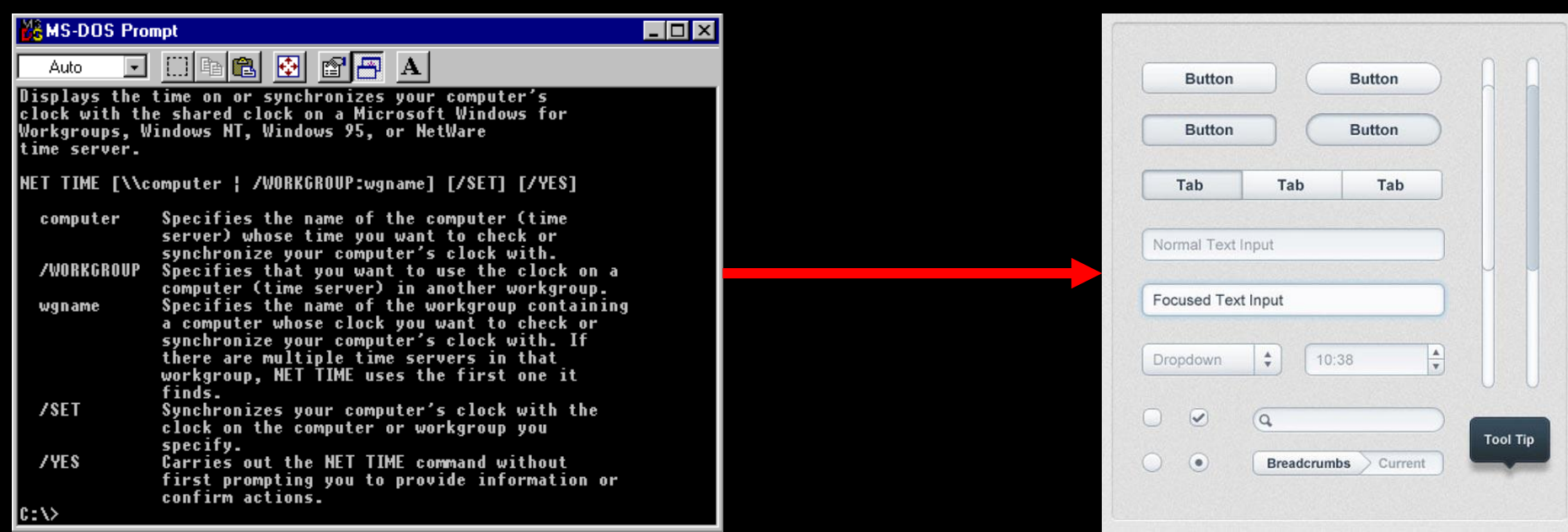

## Invocating Pop Up Menu

• Invoke layer options by right clicking in the model view

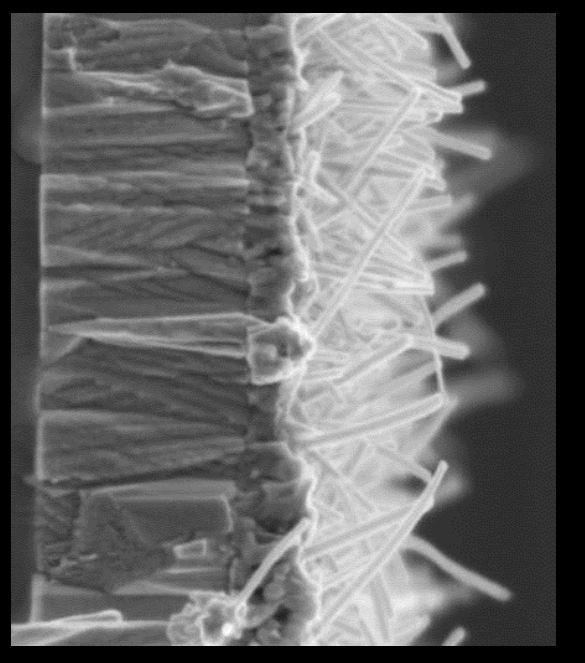

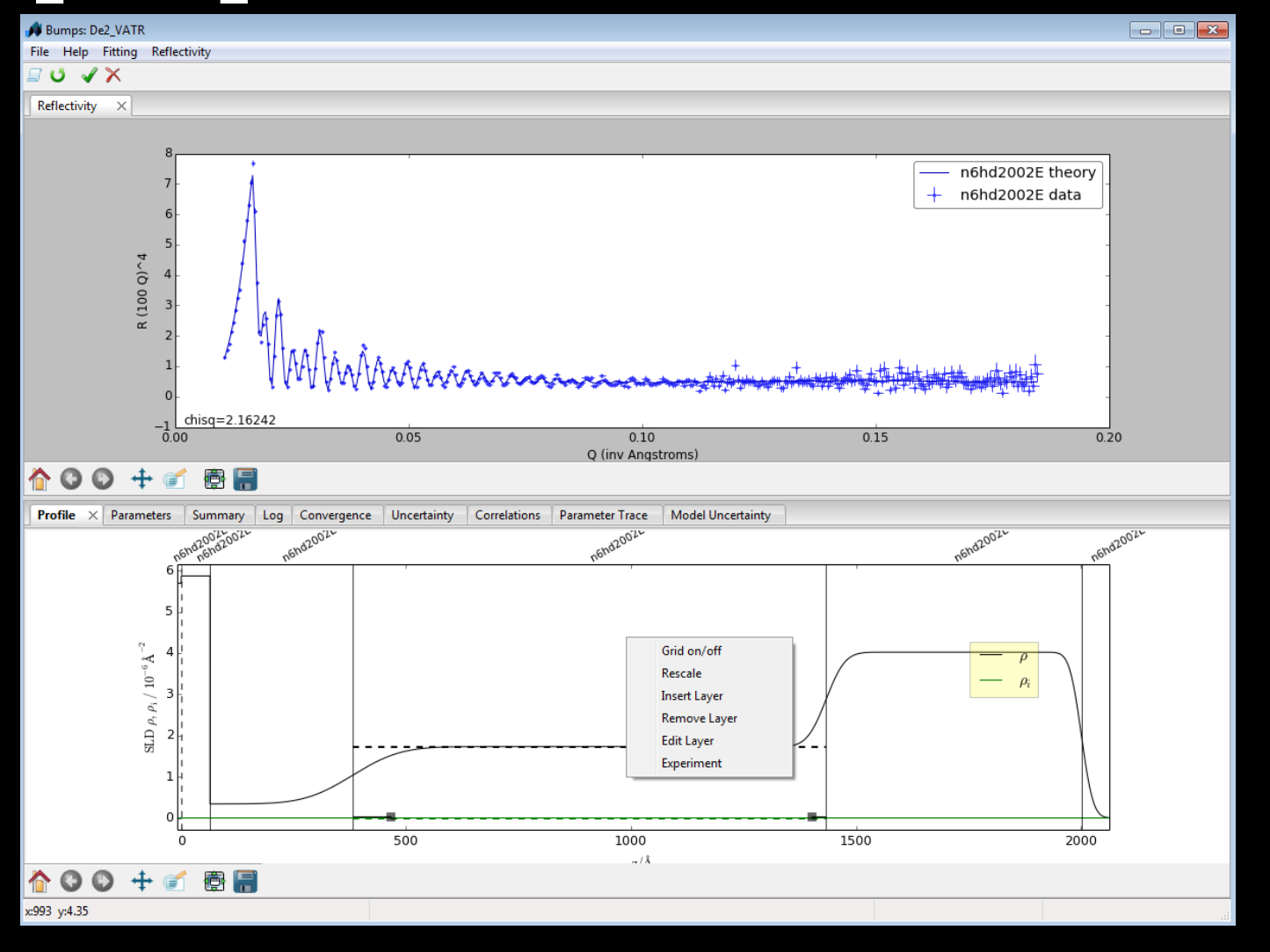

### Inserting Layers

#### Available Parameters

- Material name
- Rho (scattering length) density)
- iRho (imaginary SLD)
- Layer thickness
- Interface

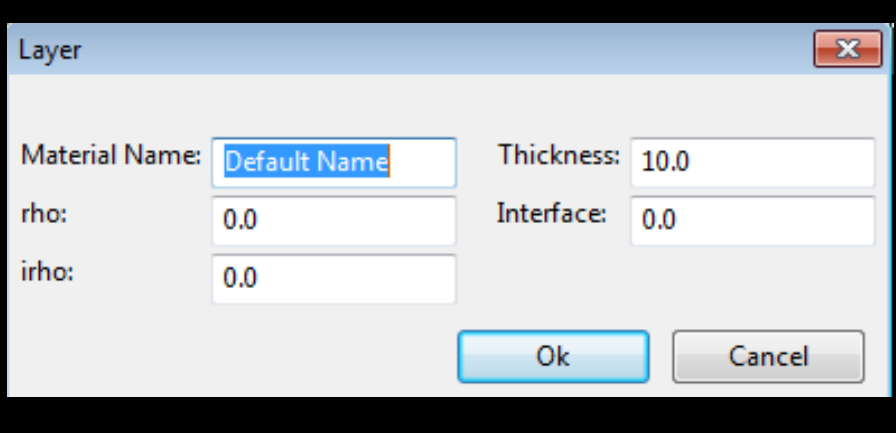

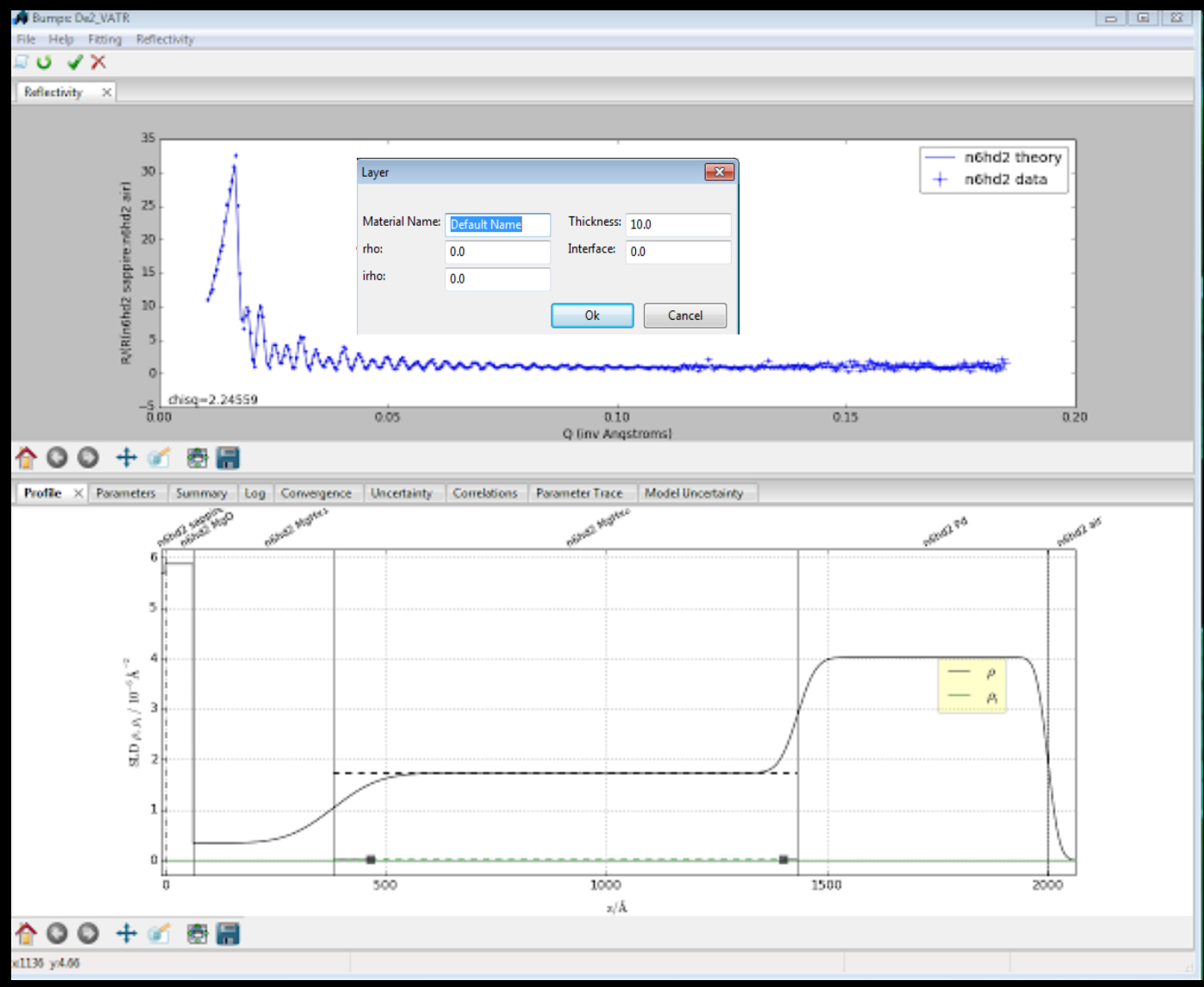

#### Demo

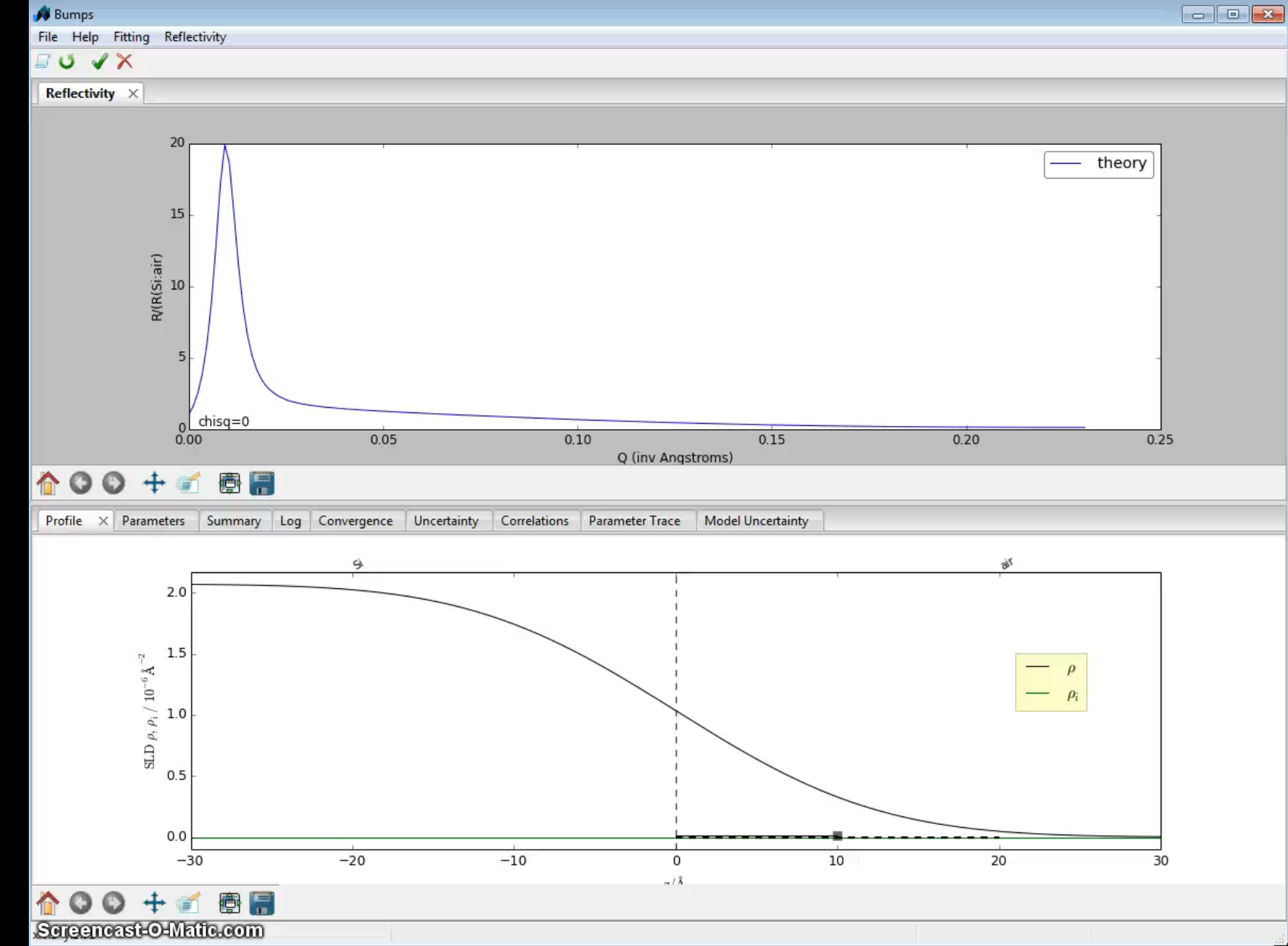

### Editing Layers

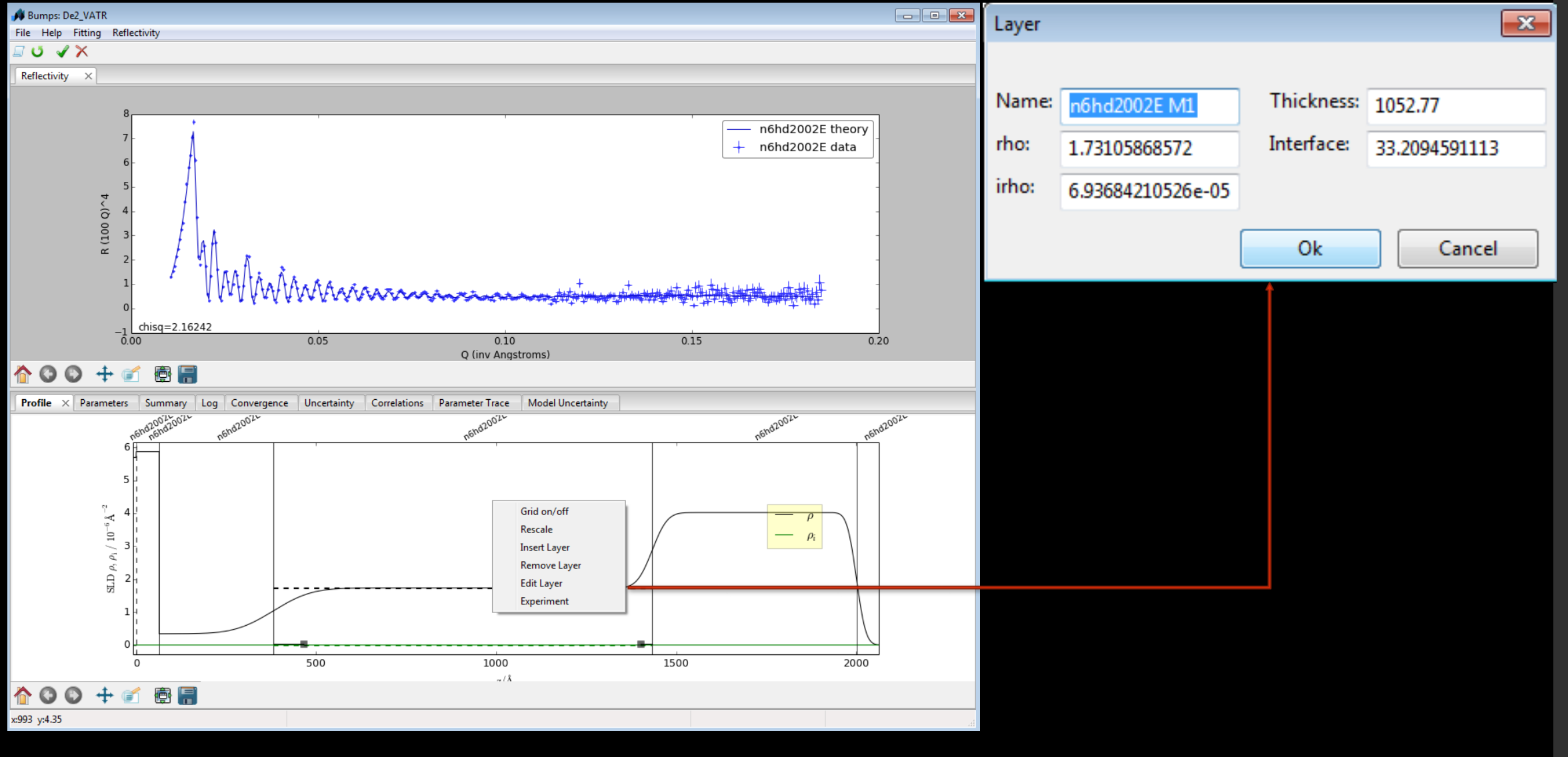

#### Demo

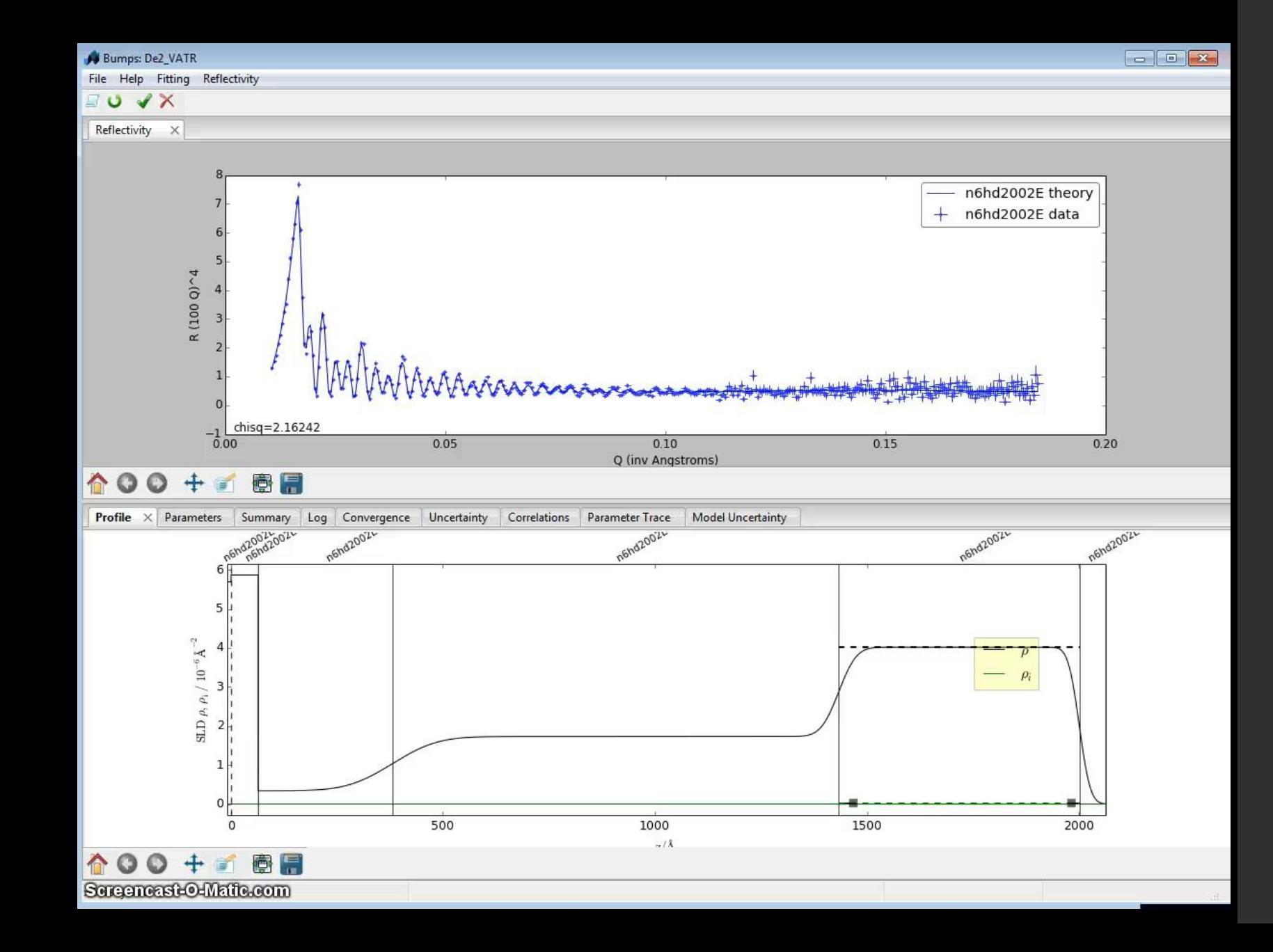

## So Now What?

- Being able to create a model is good only if you can "model" it on an experiment (with actual data) and confirm that your model is accurate (via "fitting")
- The current Refl1d does not allow the user to import an experiment in a fast and easy way in run time…

### Solution

Enable the user to add data in runtime with through GUI (Graphical User Interface)

## Experiment Dialog

Available Parameters

- Data File
- dRoR (data uncertainty)
- dQoQ (data resolution)
- Step Interface
- Roughness Limit
- dA
- dz

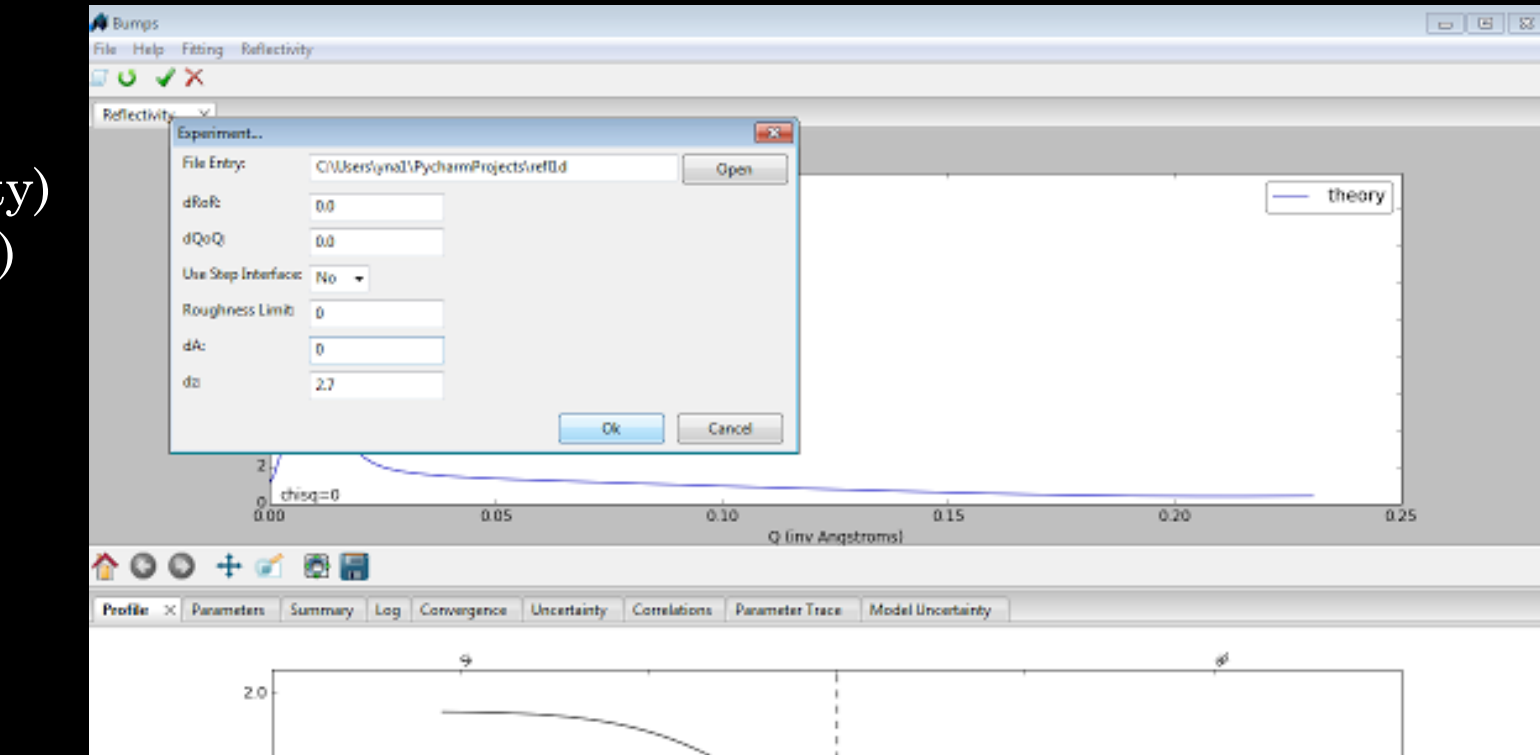

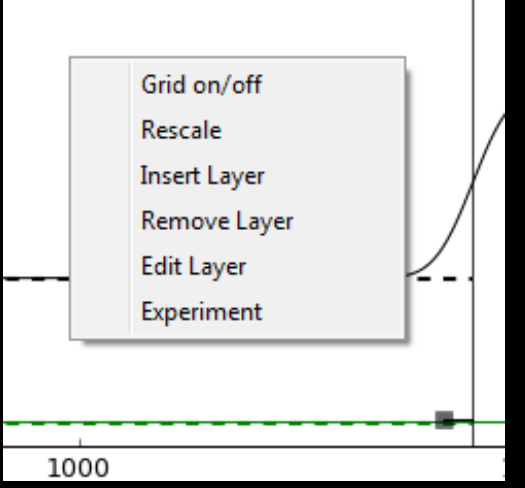

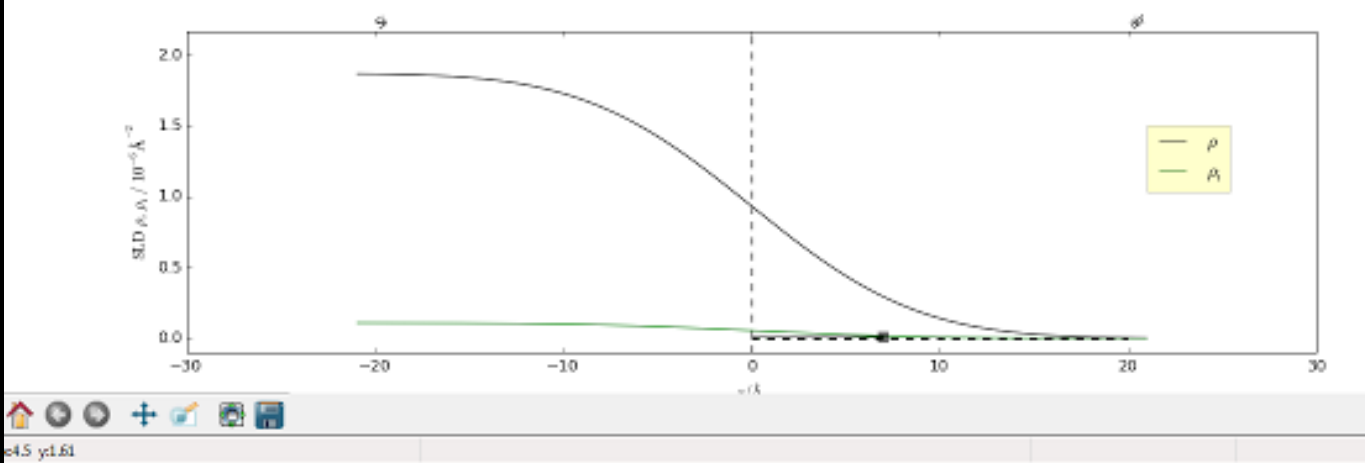

#### Demo

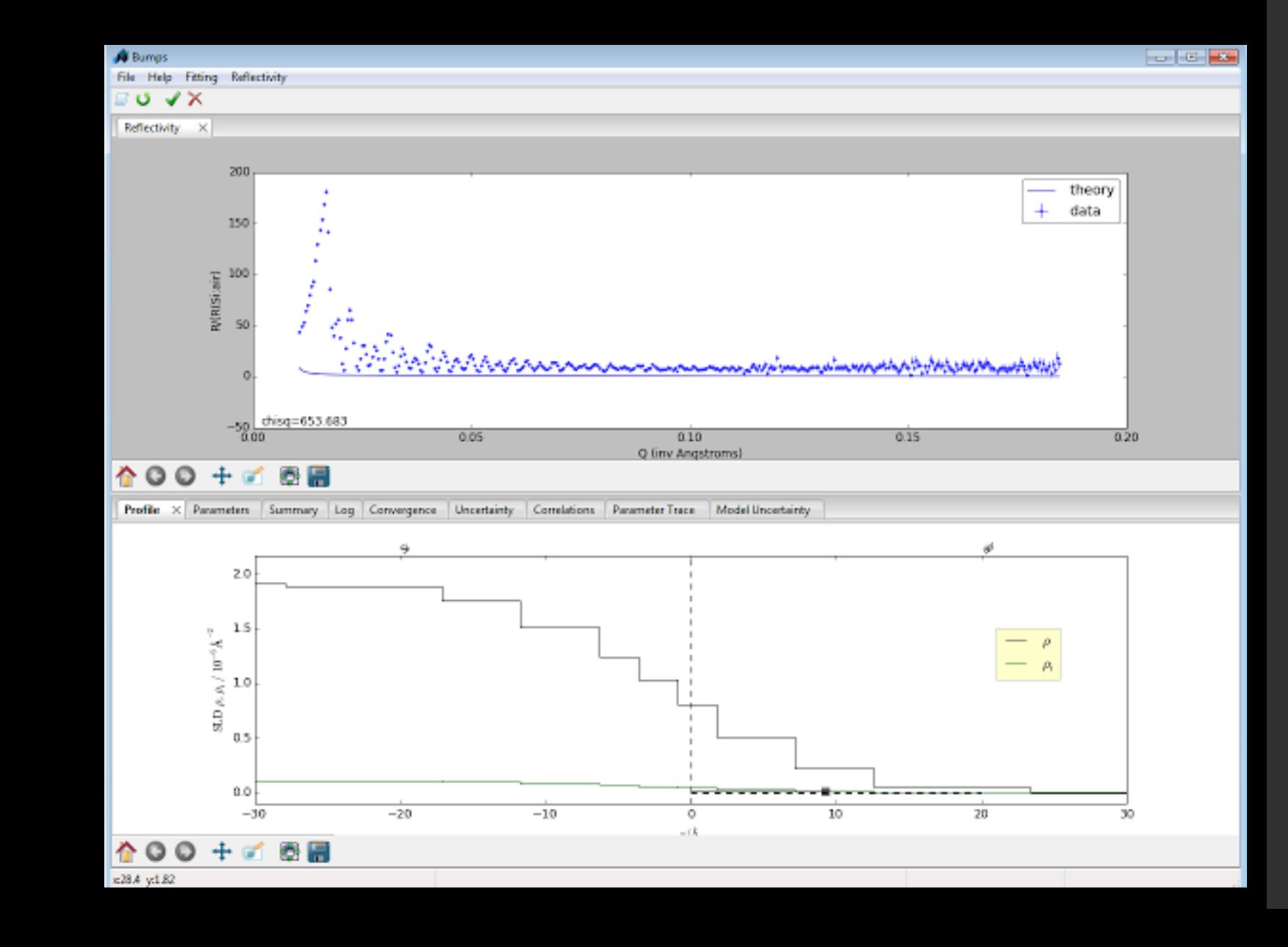

#### **Conclusion**

- We can now easily interact with the program in a much more user friendly way
- Scientist no longer need to edit the source code to access information about experiments and layers

#### Future Directions:

- More types of layers to edit
- Constraints between the layers

#### Acknowledgements

- Paul Kienzle
- Julie Borders
- Yamali Hernandez

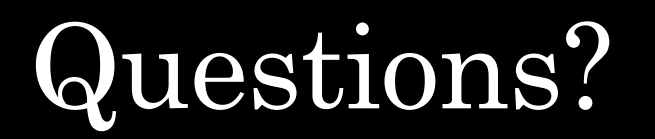